# Mise à niveau FTD HA via CLI gérée par FMC

# Table des matières

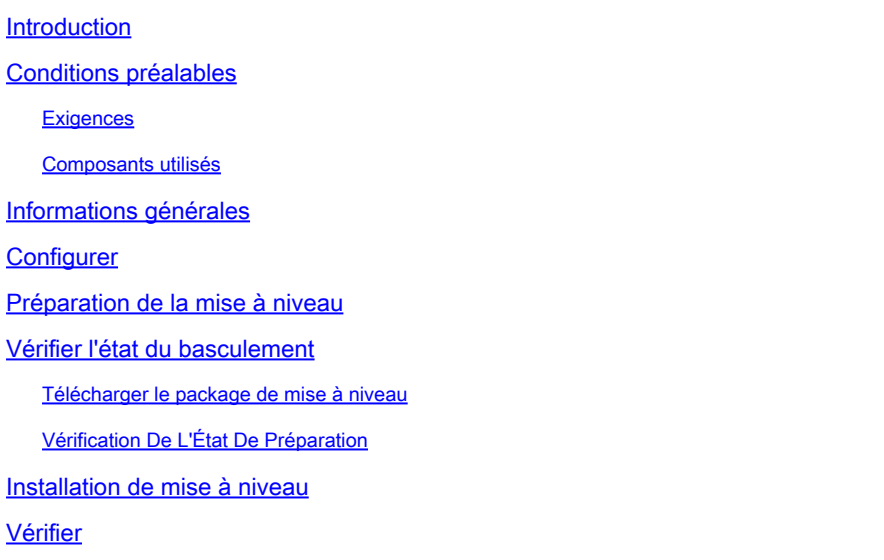

### Introduction

Ce document décrit une procédure détaillée pour mettre à niveau les périphériques Cisco Firepower Threat Defense (FTD) via l'interface de ligne de commande (CLI).

### Conditions préalables

#### **Exigences**

Cisco vous recommande de prendre connaissance des rubriques suivantes :

- Cisco Secure Firewall Management Center (FMC)
- Cisco Secure Firewall Threat Defense (FTD)

#### Composants utilisés

Les informations contenues dans ce document sont basées sur les versions de matériel et de logiciel suivantes :

- Cisco Secure Firewall Management Center v7.2.8
- Cisco Firepower Threat Defense pour VMWare v7.2.2

The information in this document was created from the devices in a specific lab environment. All of the devices used in this document started with a cleared (default) configuration. Si votre réseau est en ligne, assurez-vous de bien comprendre l'incidence possible des commandes.

# Informations générales

Les exigences spécifiques de ce document sont les suivantes :

- Cisco Secure Firewall Threat Defense version 7.2 ou ultérieure
- Cisco Secure Firewall Management Center version 7.2 ou ultérieure

# **Configurer**

La mise à niveau d'une paire de périphériques FTD via l'interface de ligne de commande nécessite la présence du fichier de package de mise à niveau sur le périphérique. Il est essentiel de ne pas avoir de déploiements en attente comme condition préalable à une mise à niveau réussie via CLI.

# Préparation de la mise à niveau

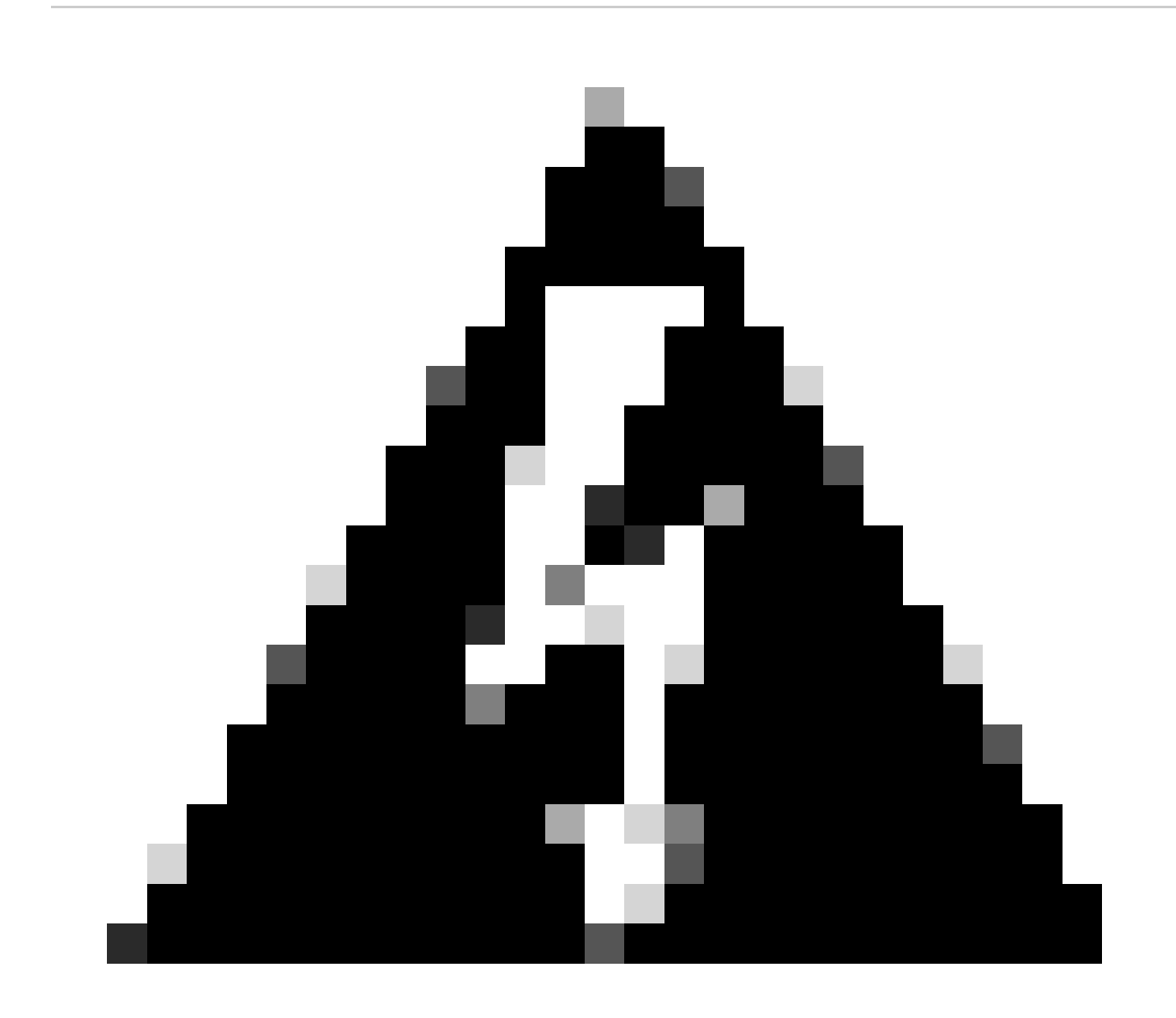

Avertissement : vérifiez l'ordre de mise à niveau, Standby / Active pour éviter toute interruption du trafic.

1. Commencez par le périphérique configuré en mode veille.

2. Accédez à l'interface de ligne de commande en mode expert en entrant expert suivi de sudo su en mode clish. Confirmez le mot de passe du périphérique pour élever les privilèges et passez en mode expert.

```
Copyright 2004-2022, Cisco and/or its affiliates. All rights reserved.
Cisco is a registered trademark of Cisco Systems, Inc.
All other trademarks are property of their respective owners.
Cisco Firepower Extensible Operating System (FX-OS) v2.12.0 (build 1104)
Cisco Firepower Threat Defense for VMware v7.2.2 (build 54)
> expert
admin@firepower:~$ sudo su
We trust you have received the usual lecture from the local System
Administrator. It usually boils down to these three things:
     #1) Respect the privacy of others.
     #2) Think before you type.
     #3) With great power comes great responsibility.
Password:
root@firepower:/home/admin#
root@firepower:/home/admin# cd
root@firepower:~#
```
### Vérifier l'état du basculement

root@firepower:~#

Vérifiez l'état de basculement pour vous assurer que les étapes sont appliquées au FTD secondaire, qui peut être affiché comme Secondaire et Prêt pour la veille.

```
firepower#
firepower# sh failover state
              State Last Failure Reason Date/Time
This host - Secondary
              Standby Ready None
Other host - Primary
              Active None
====Configuration State===
        Sync Done - STANDBY
====Communication State===
        Mac set
```
#### Télécharger le package de mise à niveau

Téléchargez le package de mise à niveau vers les deux périphériques via le FMC en sélectionnant Settings > Updates > Product Updates > Upload local software update package. Sélectionnez le package précédemment téléchargé su[r software.cisco.com](https://www.software.cisco.com) et sélectionnez Upload.

Une fois que vous avez téléchargé le package Firepower sur le FMC, continuez avec le bouton Upgrade.

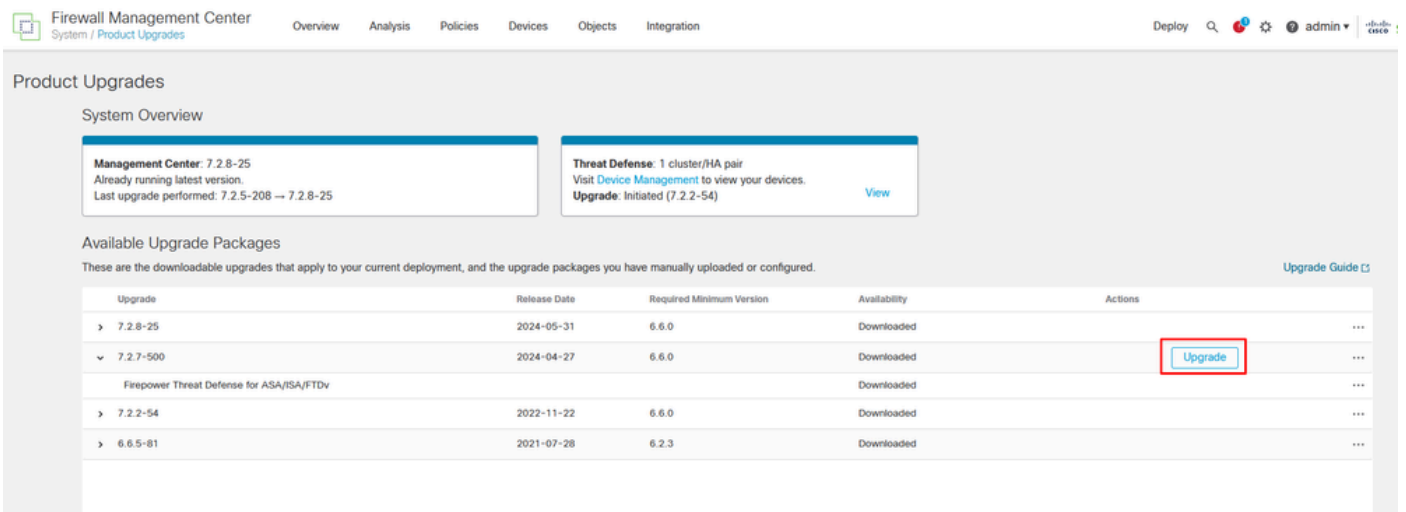

Bouton Upgrade

Dans l'assistant de mise à niveau, vous devez sélectionner les périphériques FTD HA, puis sélectionner les périphériques et cliquer sur Ajouter à la sélection.

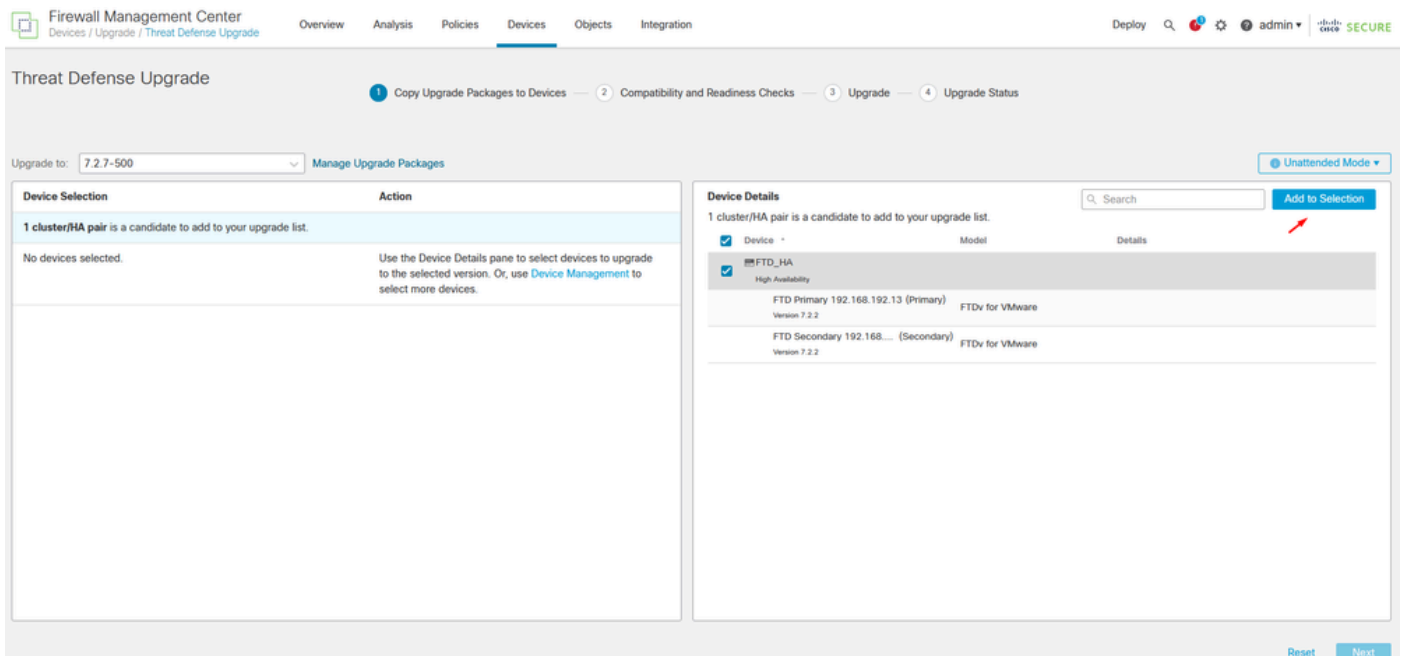

Ensuite, vous pouvez copier le package de mise à niveau sur les périphériques, un message apparaît pour continuer les packages de mise à niveau.

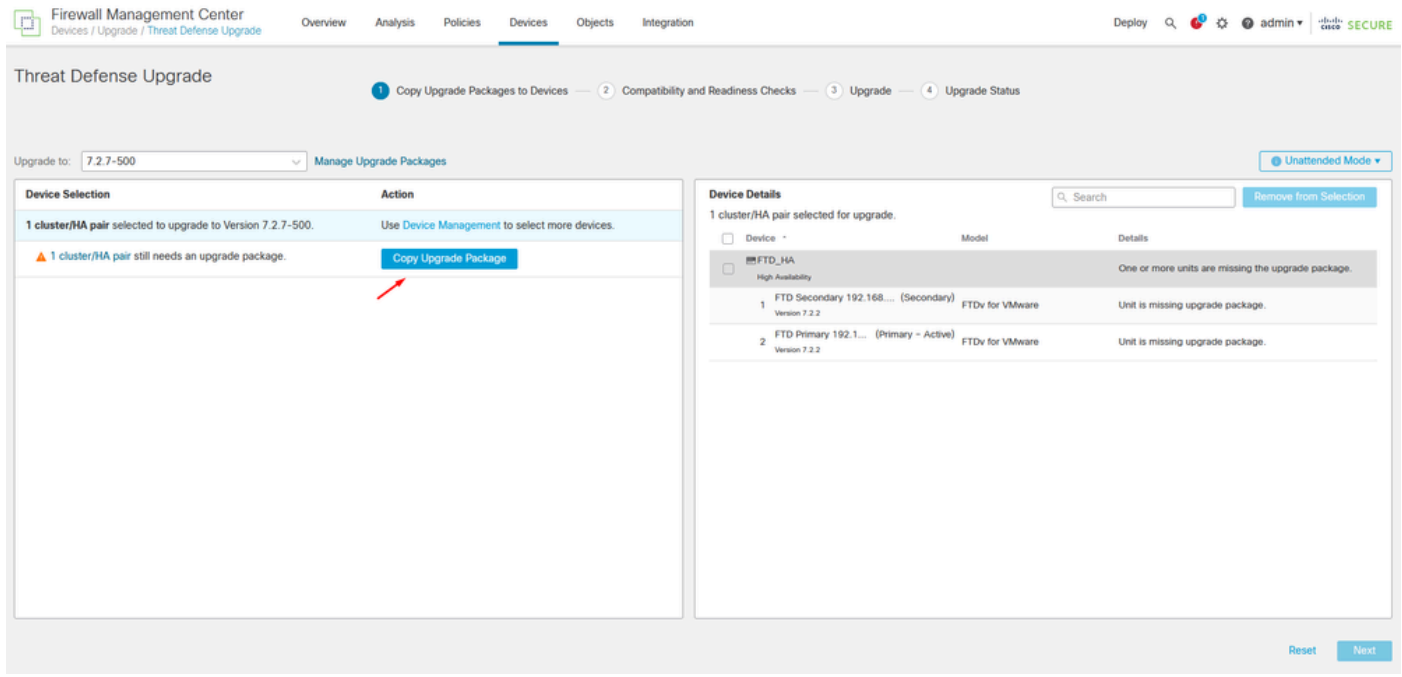

Bouton Copier le package de mise à niveau

Dans la tâche Notification, vous pouvez trouver le travail de copie des fichiers sur le périphérique Une fois la tâche terminée, elle est terminée et a réussi.

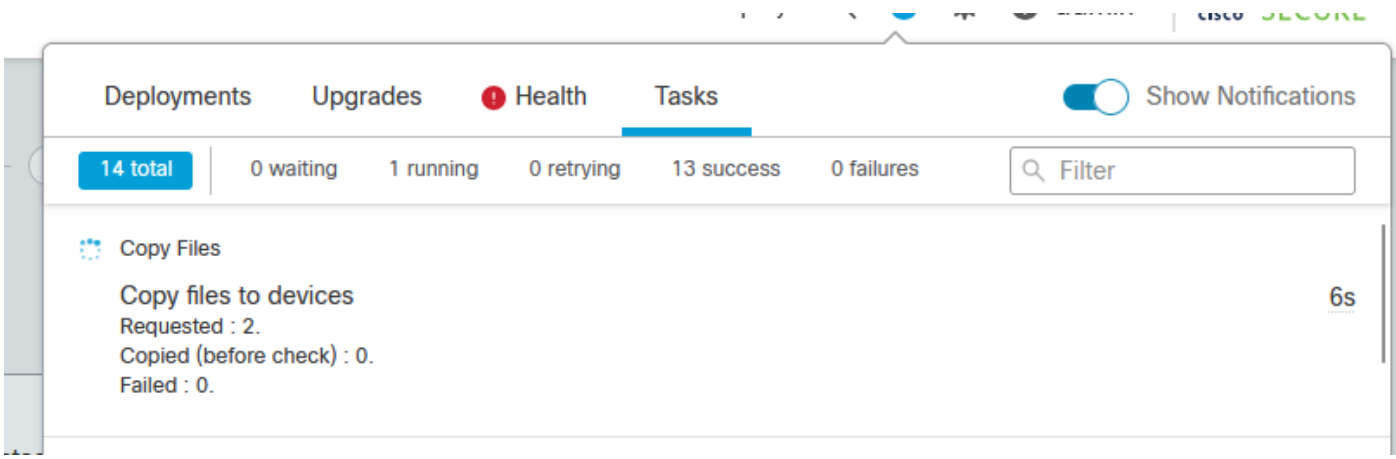

Tâche Copie de fichiers vers des périphériques

Vous pouvez vérifier que le package est téléchargé vers les périphériques sur ce chemin :

```
root@firepower:/ngfw/var/sf/updates#
root@firepower:/ngfw/var/sf/updates# ls -l
total 2181772
-rw-r--r-- 1 root root 1110405120 Jul 18 01:08 Cisco_FTD_Upgrade-7.2.2-54.sh.REL.tar
-rw-r--r-- 1 root root 815 Jul 18 01:23 Cisco_FTD_Upgrade-7.2.2-54.sh.REL.tar.METADATA
-rw-r--r-- 1 root root 1123706880 Jul 18 02:36 Cisco_FTD_Upgrade-7.2.7-500.sh.REL.tar
-rw-r--r-- 1 root root 854 Jul 18 02:37 Cisco_FTD_Upgrade-7.2.7-500.sh.REL.tar.METADATA
```
#### Vérification De L'État De Préparation

Exécutez la vérification de la préparation à partir de l'interface de ligne de commande sur le périphérique secondaire à l'aide de la commande suivante :

root@firepower:/ngfw/var/sf/updates# install\_update.pl --detach --readiness-check /ngfw/var/sf/updates/

Voici un exemple :

root@firepower:/ngfw/var/sf/updates# install\_update.pl --detach --readiness-check /ngfw/var/sf/updates/  $ARGV[0] = -detach$ ARGV[1] = --readiness-check ARGV[2] = /ngfw/var/sf/updates/Cisco\_FTD\_Upgrade-7.2.7-500.sh.REL.tar bundle\_filepath: /ngfw/var/sf/updates/Cisco\_FTD\_Upgrade-7.2.7-500.sh.REL.tar install\_update.pl begins. bundle\_filepath: /var/sf/updates/Cisco\_FTD\_Upgrade-7.2.7-500.sh.REL.tar [Readiness-Info]filename : /var/sf/updates/Cisco\_FTD\_Upgrade-7.2.7-500.sh.REL.tar at /usr/local/sf/lib This was not run through the SF::System APIs at /usr/local/sf/lib/perl/5.24.4/SF/System/Wrappers.pm lin Makeself GetUpdate Info params FILEPATH : /var/tmp/upgrade-patch/Cisco\_FTD\_Upgrade\_Readiness-7.2.7-500. FILEPATH directory name /var/tmp/upgrade-patch at /usr/local/sf/lib/perl/5.24.4/SF/Update/Makeself.pm l Inside GetInfo FILEPATH :/var/tmp/upgrade-patch/Cisco\_FTD\_Upgrade\_Readiness-7.2.7-500.sh at /usr/local/ root@firepower:/ngfw/var/sf/updates#

Surveillez le processus de vérification de la préparation selon le chemin suivant :

root@firepower:/ngfw/var/log/sf/Cisco\_FTD\_Upgrade-7.2.7/upgrade\_readiness

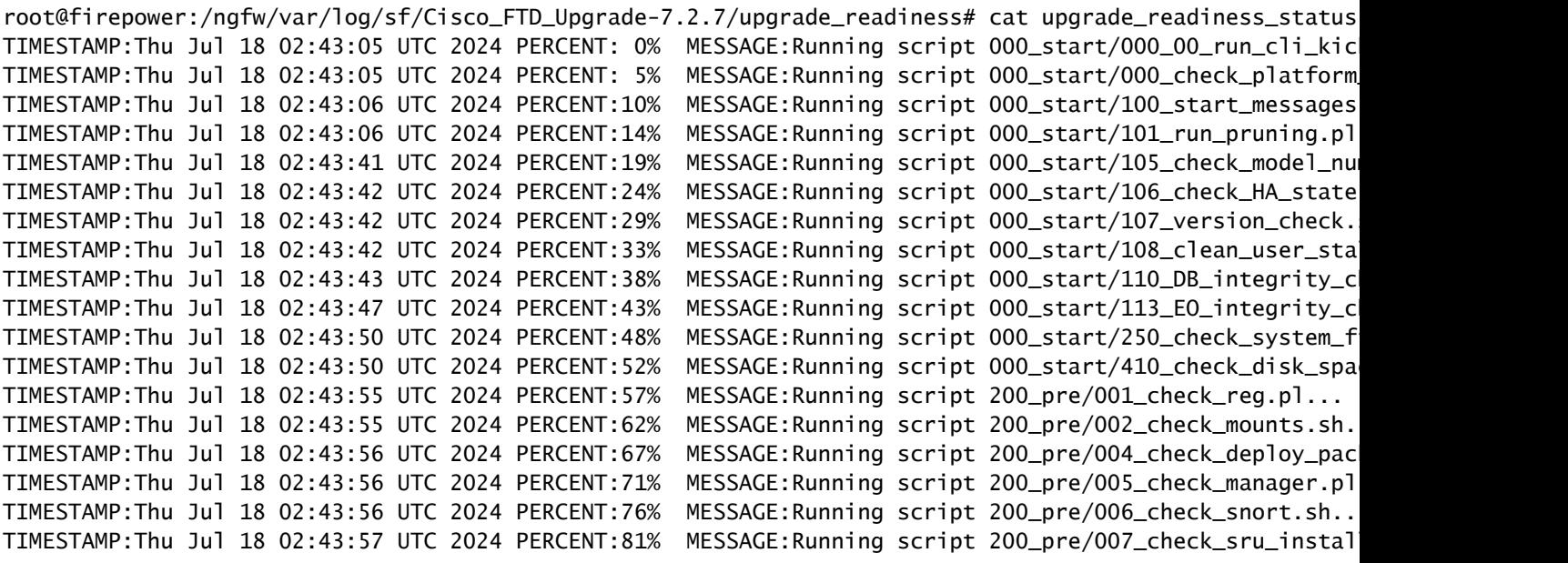

TIMESTAMP:Thu Jul 18 02:43:57 UTC 2024 PERCENT:86% MESSAGE:Running script 200\_pre/009\_check\_snort\_preproc.sh... TIMESTAMP:Thu Jul 18 02:43:58 UTC 2024 PERCENT:90% MESSAGE:Running script 200\_pre/011\_check\_self.sh... TIMESTAMP:Thu Jul 18 02:43:58 UTC 2024 PERCENT:95% MESSAGE:Running script 200\_pre/015\_verify\_rpm.sh... TIMESTAMP:Thu Jul 18 02:44:00 UTC 2024 PERCENT:100% MESSAGE:Readiness Check completed successfully. root@firepower:/ngfw/var/log/sf/Cisco\_FTD\_Upgrade-7.2.7/upgrade\_readiness#

Si la vérification de la préparation échoue, contactez le TAC Cisco.

### Installation de mise à niveau

Poursuivez l'installation de la mise à niveau sur le FTD secondaire. Accédez au dossier contenant le fichier de mise à niveau et exécutez la commande d'installation :

root@firepower:/ngfw/var/sf/updates# install\_update.pl --detach <FTD\_Upgrade\_Package.sh.REL.tar>

Une fois la mise à niveau exécutée, il y aura une sortie comme dans l'exemple suivant :

root@firepower:/ngfw/var/sf/updates# install\_update.pl --detach Cisco\_FTD\_Upgrade-7.2.7-500.sh.REL.tar ARGV[0] = Cisco\_FTD\_Upgrade-7.2.7-500.sh.REL.tar bundle\_filepath: Cisco\_FTD\_Upgrade-7.2.7-500.sh.REL.tar updated absolute bundle\_filepath: /ngfw/var/sf/updates/Cisco\_FTD\_Upgrade-7.2.7-500.sh.REL.tar install\_update.pl begins. bundle\_filepath: /var/sf/updates/Cisco\_FTD\_Upgrade-7.2.7-500.sh.REL.tar Makeself GetUpdate Info params FILEPATH : /var/tmp/upgrade-patch/Cisco\_FTD\_Upgrade-7.2.7-500.sh at /usr FILEPATH directory name /var/tmp/upgrade-patch at /usr/local/sf/lib/perl/5.24.4/SF/Update/Makeself.pm 1 Inside GetInfo FILEPATH :/var/tmp/upgrade-patch/Cisco\_FTD\_Upgrade-7.2.7-500.sh at /usr/local/sf/lib/per Use of uninitialized value in string at /usr/local/sf/lib/perl/5.24.4/SF/Update/StatusProc.pm line 196. Use of uninitialized value in string at /usr/local/sf/lib/perl/5.24.4/SF/Update/StatusProc.pm line 196. Use of uninitialized value in string at /usr/local/sf/lib/perl/5.24.4/SF/Update/StatusProc.pm line 196. Use of uninitialized value \$in\_container in string eq at /usr/local/sf/lib/perl/5.24.4/SF/Update/Status Verifying archive integrity... All good. Uncompressing Cisco FTD Upgrade / Sat Apr 27 04:09:29 UTC 2024................................................................................................................................................................................................................................................................................................................................. Entering is\_fmc\_managed Device is FMC Managed [240718 02:48:13:868] Found original ftd upgrade file /var/sf/updates/Cisco\_FTD\_Upgrade-7.2.7-500.sh.RE [240718 02:48:16:990] MAIN\_UPGRADE\_SCRIPT\_START [240718 02:48:17:006] ##################################### [240718 02:48:17:007] # UPGRADE STARTING [240718 02:48:17:008] ##################################### compare 7.2.2 and 6.2.3 and compare, newer installed  $7.2.2 > 6.2.3$ Entering create\_upgrade\_status\_links... Create upgrade\_status.json and upgrade\_status.log link in /ngfw/var/sf/sync/updates\_status\_logs Running [ln -f /ngfw/var/log/sf/Cisco\_FTD\_Upgrade-7.2.7/upgrade\_status.json /ngfw/var/sf/sync/updates\_s Link to JSON upgrade status file /ngfw/var/log/sf/Cisco\_FTD\_Upgrade-7.2.7/upgrade\_status.json created i Running [1n -f /ngfw/var/log/sf/Cisco\_FTD\_Upgrade-7.2.7/upgrade\_status.log /ngfw/var/sf/sync/updates\_st Link to log upgrade status file /ngfw/var/log/sf/Cisco\_FTD\_Upgrade-7.2.7/upgrade\_status.log created in [240718 02:48:17:229] BEGIN 000\_start/000\_00\_run\_cli\_kick\_start.sh [240718 02:48:18:421] END 000\_start/000\_00\_run\_cli\_kick\_start.sh [240718 02:48:18:525] BEGIN 000\_start/000\_00\_run\_troubleshoot.sh

Sur le FMC, une tâche exécute la mise à niveau sur le périphérique secondaire :

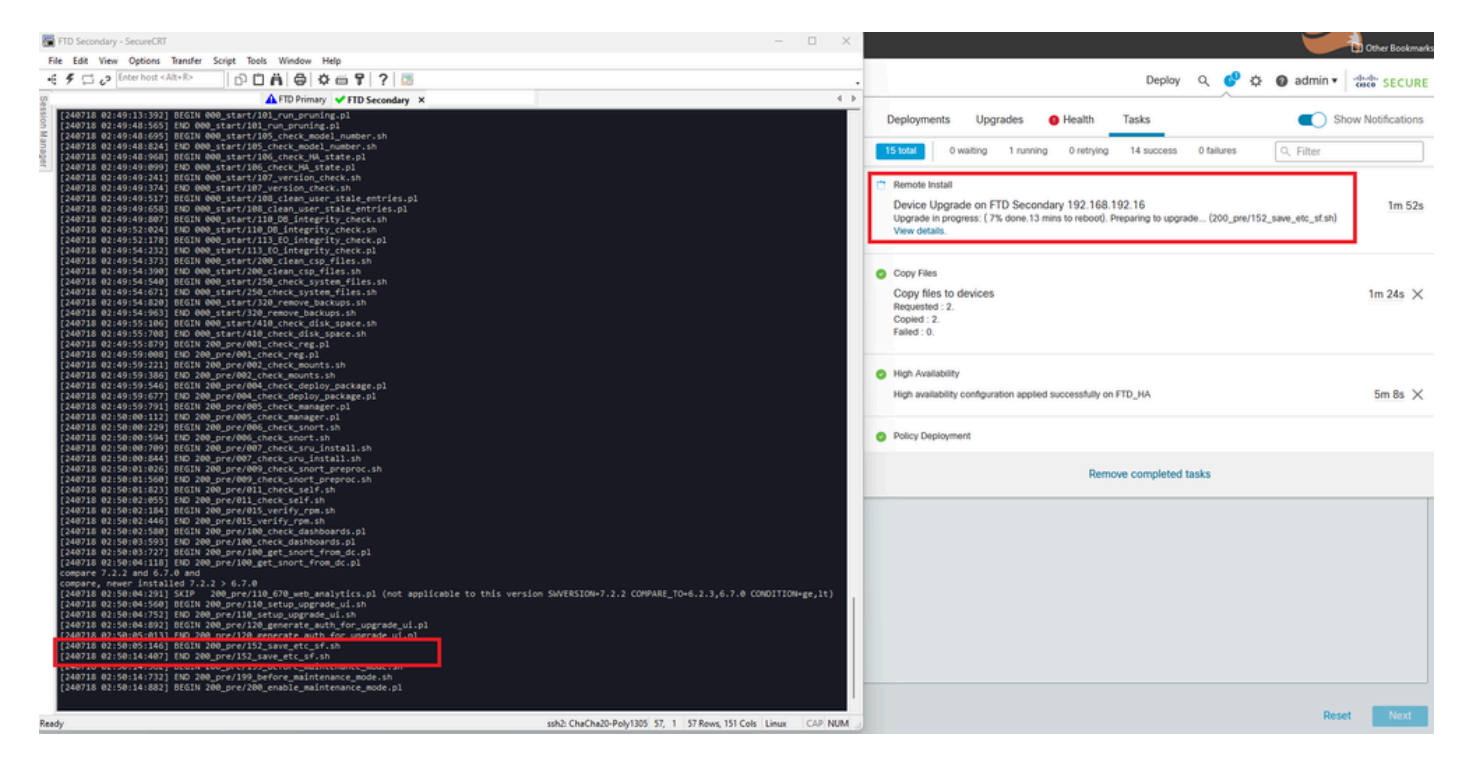

Tâche exécutée sur FMC

Suivez l'état de la mise à niveau en suivant ce chemin :

root@firepower:/ngfw/var/log/sf/Cisco\_FTD\_Upgrade-X.X.X# tail -f upgrade\_status.log

Voici un exemple de la sortie :

```
root@firepower:/ngfw/var/log/sf/Cisco_FTD_Upgrade-7.2.7# tail -f upgrade_status.log
TIMESTAMP:Thu Jul 18 02:50:25 UTC 2024 PERCENT: 7% MESSAGE:Running script 200_pre/202_disable_syncd.sh
TIMESTAMP:Thu Jul 18 02:50:26 UTC 2024 PERCENT: 7% MESSAGE:Running script 200_pre/400_restrict_rpc.sh.
TIMESTAMP:Thu Jul 18 02:50:26 UTC 2024 PERCENT: 7% MESSAGE:Running script 200_pre/500_stop_system.sh..
TIMESTAMP:Thu Jul 18 02:50:53 UTC 2024 PERCENT:14% MESSAGE:Running script 200_pre/501_recovery.sh... T
TIMESTAMP:Thu Jul 18 02:50:53 UTC 2024 PERCENT:14% MESSAGE:Running script 200_pre/505_revert_prep.sh..
TIMESTAMP:Thu Jul 18 02:51:46 UTC 2024 PERCENT:14% MESSAGE:Running script 200_pre/999_enable_sync.sh..
TIMESTAMP:Thu Jul 18 02:51:46 UTC 2024 PERCENT:14% MESSAGE:Running script 300_os/001_verify_bundle.sh.
TIMESTAMP:Thu Jul 18 02:51:47 UTC 2024 PERCENT:14% MESSAGE:Running script 300_os/002_set_auto_neg.pl..
TIMESTAMP:Thu Jul 18 02:51:47 UTC 2024 PERCENT:14% MESSAGE:Running script 300_os/060_fix_fstab.sh... T
TIMESTAMP:Thu Jul 18 02:51:47 UTC 2024 PERCENT:14% MESSAGE:Running script 300_os/100_install_Fire_Linu
```
Lorsque la mise à niveau sur le périphérique secondaire est terminée, le message suivant s'affiche :

240718 13:40:58:872] Attempting to remove upgrade lock [240718 13:40:58:873] Success, removed upgrade lock

Upgrade lock /ngfw/tmp/upgrade.lock removed successfully. [240718 13:40:58:882] [240718 13:40:58:883] ####################################################### [240718 13:40:58:885] # UPGRADE COMPLETE # [240718 13:40:58:887] ####################################################### Entering create\_upgrade\_status\_links... Create upgrade\_status.json and upgrade\_status.log link in /ngfw/Volume/root/ngfw/var/sf/sync/updates\_st Running [ln -f /ngfw/Volume/root/ngfw/var/log/sf/Cisco\_FTD\_Upgrade-7.2.7/upgrade\_status.json /ngfw/Volu Link to JSON upgrade status file /ngfw/Volume/root/ngfw/var/log/sf/Cisco\_FTD\_Upgrade-7.2.7/upgrade\_stat Running [ln -f /ngfw/Volume/root/ngfw/var/log/sf/Cisco\_FTD\_Upgrade-7.2.7/upgrade\_status.log /ngfw/Volum Link to log upgrade status file /ngfw/Volume/root/ngfw/var/log/sf/Cisco\_FTD\_Upgrade-7.2.7/upgrade\_statu Process 10677 exited.I am going away. RC: 0 Update package reports success: almost finished... Scheduling a reboot to occur in 5 seconds... Process 12153 exited.I am going away. root@firepower:/ngfw/var/sf/updates# Broadcast message from root@firepower (Thu Jul 18 13:41:05 2024): The system is going down for reboot NOW!

Une fois la mise à niveau du périphérique de secours terminée, le périphérique va être redémarré. Une fois les périphériques activés, vérifiez l'état de basculement pour vous assurer que tout reste comme configuré initialement.

Sur le FTD actif, vous pouvez trouver :

firepower# show failover state State **Last Failure Reason** Date/Time This host - Primary Active None Other host - Secondary Standby Ready Comm Failure 13:24:46 UTC Jul 18 2024 ====Configuration State=== Sync Done ====Communication State=== Mac set firepower#

Sur Standby FTD, vous trouvez ceci :

firepower#

firepower# sh failover state State Last Failure Reason Date/Time This host - Secondary Standby Ready None Other host - Primary Active None

====Configuration State=== Sync Skipped - STANDBY ====Communication State=== Mac set

firepower#

Il y aura un message indiquant que les versions ne sont pas identiques.

firepower# \*\*\*\*\*\*\*\*\*\*\*\*WARNING\*\*\*\*WARNING\*\*\*\*WARNING\*\*\*\*\*\*\*\*\*\*\*\*\*\*\*\*\*\*\*\*\*\*\*\*\*\*\*\*\*\*\*\* Mate version 9.18(4)201 is not identical with ours 9.18(2)200 \*\*\*\*\*\*\*\*\*\*\*\*WARNING\*\*\*\*WARNING\*\*\*\*WARNING\*\*\*\*\*\*\*\*\*\*\*\*\*\*\*\*\*\*\*\*\*\*\*\*\*\*\*\*\*\*\*\*

Effectuez manuellement le basculement via l'interface de ligne de commande en utilisant la commande failover active sur le périphérique de secours. Le périphérique de secours devient alors actif.

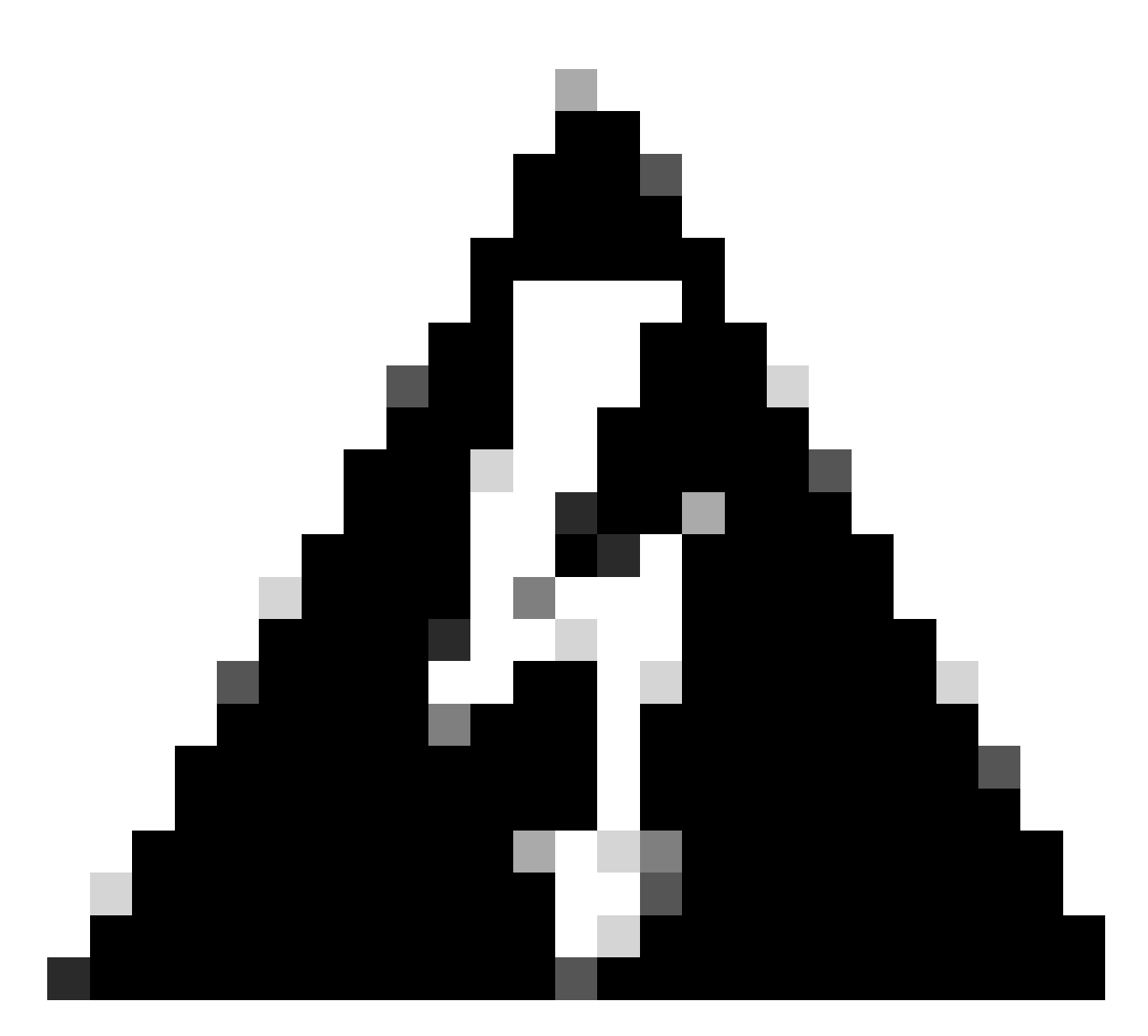

Avertissement : à ce stade, le trafic est brièvement interrompu en cas de basculement.

```
firepower#
firepower# failover active
        Switching to Active
firepower#
firepower#
firepower# sh fail
firepower# sh failover state
               State Last Failure Reason Date/Time
This host - Secondary
               Active None
Other host - Primary
               Standby Ready None
====Configuration State===
        Sync Skipped
====Communication State===
        Mac set
```
Une fois le basculement terminé, vous pouvez poursuivre la mise à niveau de l'autre périphérique. Suivez les mêmes étapes que celles décrites au début du document pour le périphérique qui était précédemment actif et qui est maintenant en veille.

Les deux périphériques sont désormais mis à niveau. Vous pouvez voir avec la commande show version sur le côté Lina. Pour le périphérique principal :

```
firepower#
firepower# show failover state
              State Last Failure Reason Date/Time
This host - Primary
             Standby Ready None
Other host - Secondary
              Active None
====Configuration State===
        Sync Skipped - STANDBY
====Communication State===
       Mac set
firepower#
Pour le périphérique secondaire :
firepower#
firepower# sh failover state
             State Last Failure Reason Date/Time
This host - Secondary
              Active None
Other host - Primary
              Standby Ready Comm Failure 14:03:06 UTC Jul 18 2024
====Configuration State===
        Sync Skipped
====Communication State===
       Mac set
firepower#
```
À ce stade, vous pouvez basculer les périphériques depuis FMC comme au début.

### Vérifier

Après avoir réussi la mise à niveau des deux périphériques, vérifiez l'état dans le FMC et sur les deux FTD à l'aide de la commande show version.

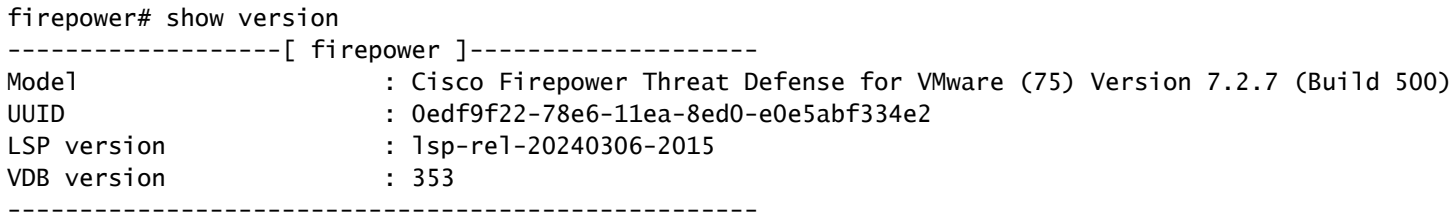

Sur le FMC, vous pouvez voir la mise à jour de version et êtes prêt à basculer comme vous l'aviez au début.

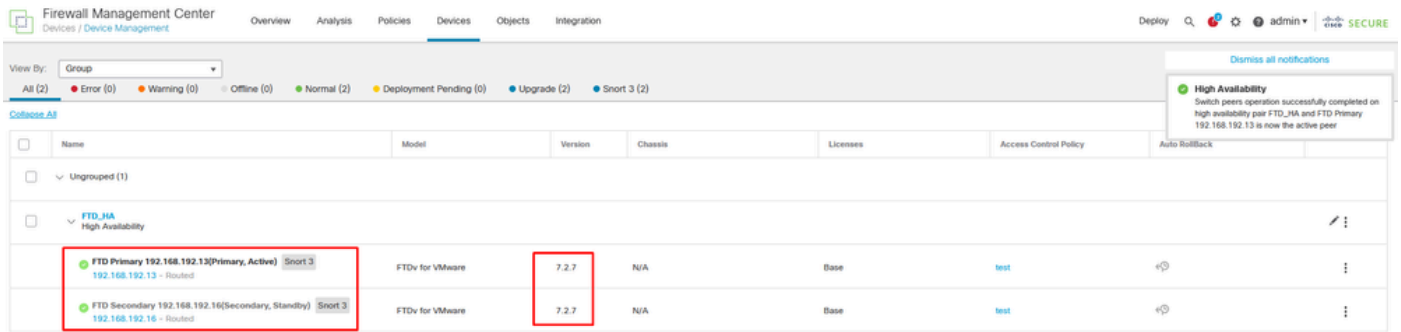

Homologues commutés de FMC

#### À propos de cette traduction

Cisco a traduit ce document en traduction automatisée vérifiée par une personne dans le cadre d'un service mondial permettant à nos utilisateurs d'obtenir le contenu d'assistance dans leur propre langue.

Il convient cependant de noter que même la meilleure traduction automatisée ne sera pas aussi précise que celle fournie par un traducteur professionnel.